#### How to perform BLE RF-PHY and telecommunication regulatory tests on Apollo-based wireless products

Ambiq Micro, Inc.

December, 2018

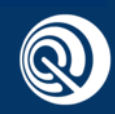

#### Table of Contents

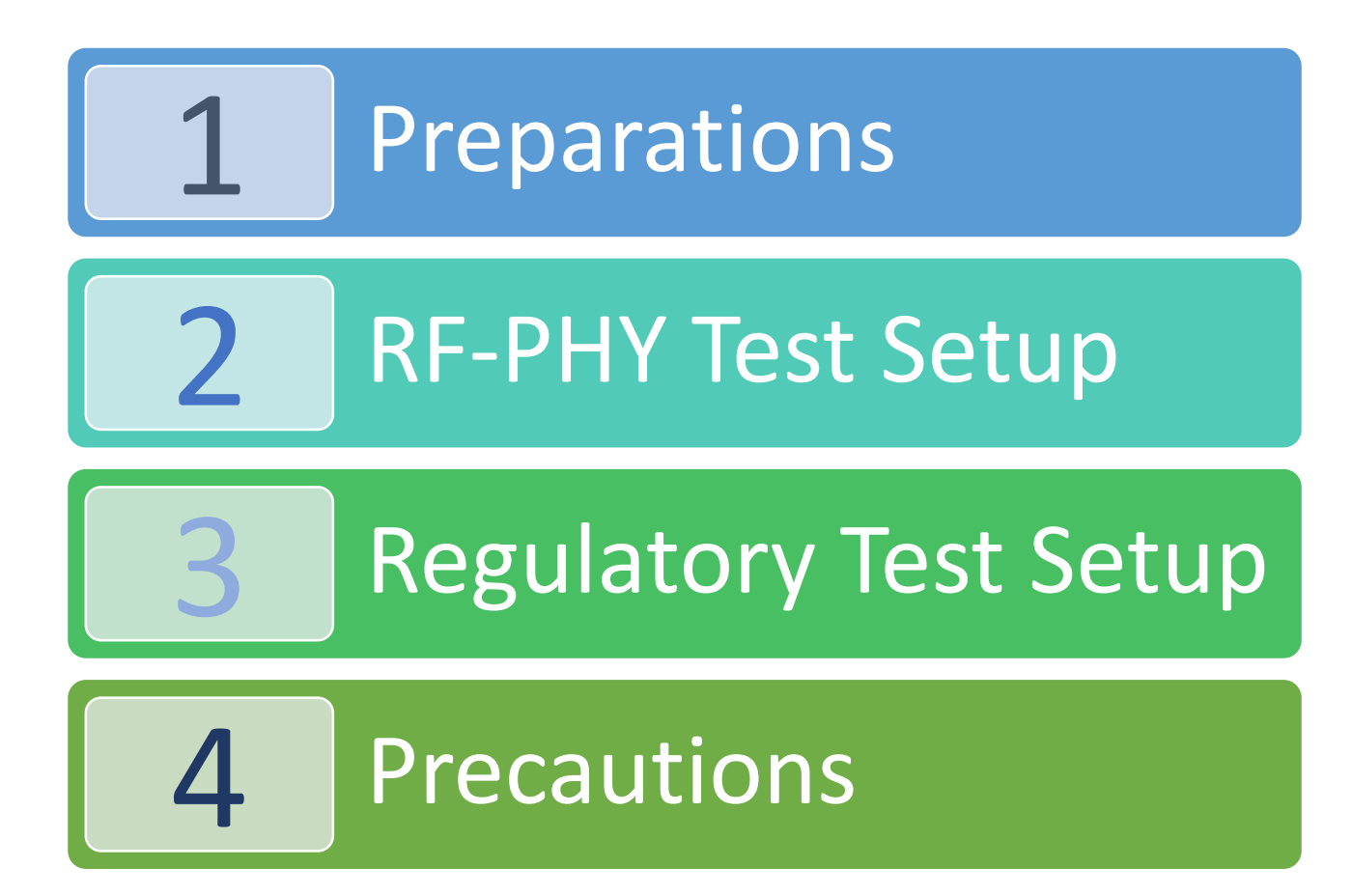

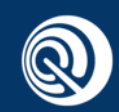

#### Table of Contents

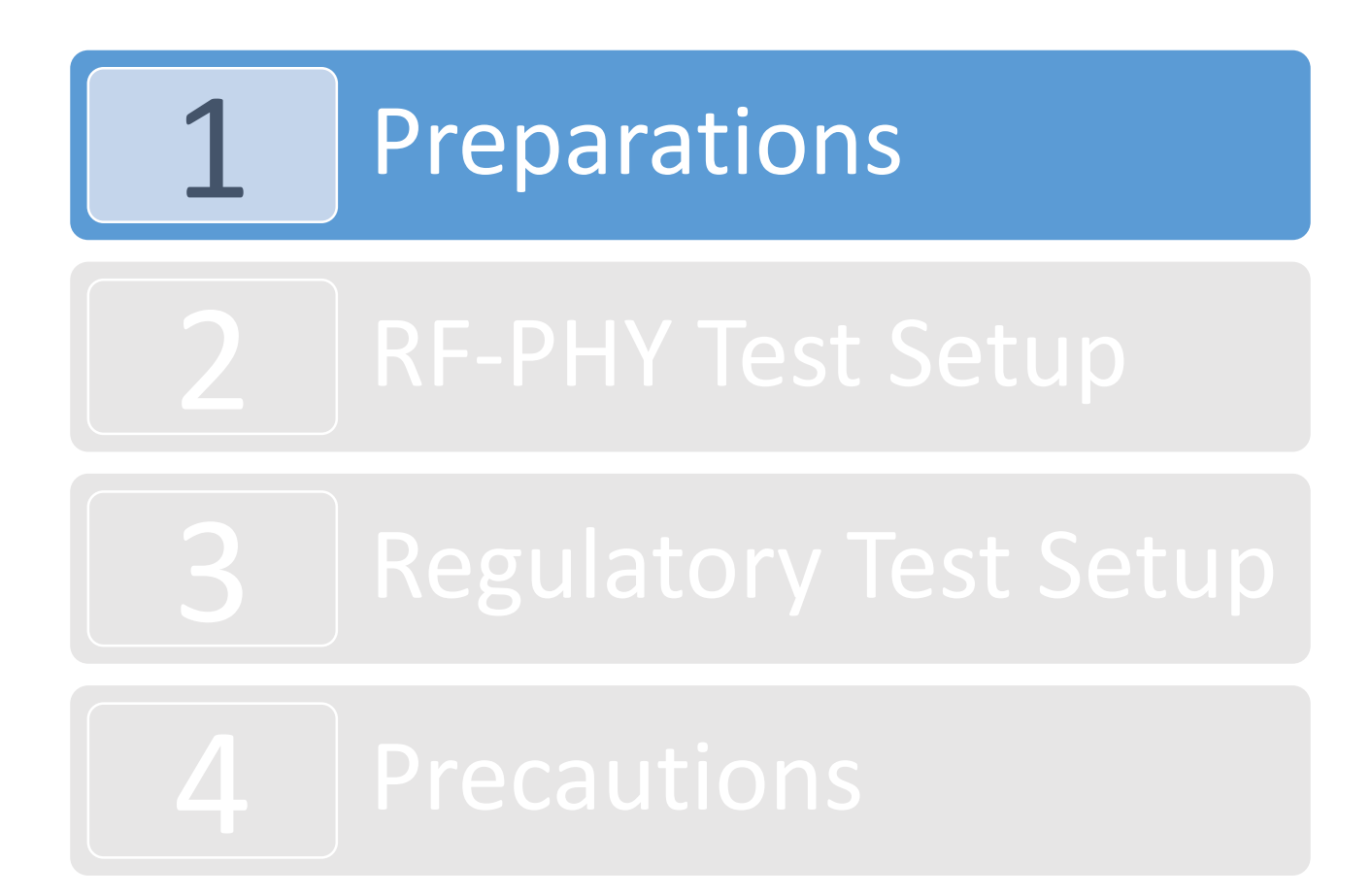

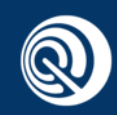

#### Preparation before Testing

- Lead the VDD, GND, SWD interface, 2-wire UART test interface and RF port out from EUT board.
- Burn test program (test\_bridge.bin) over J-link to make MCU enter into Direct Test Mode (Frequency hopping off, fixed frequency).
- The general J-Flash programming parameters shall be set as follows:

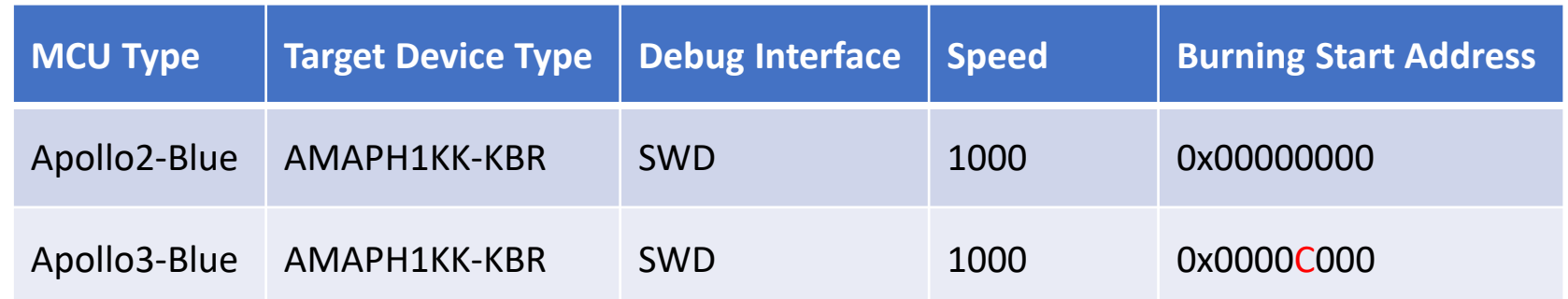

- Connect 2-wire UART test interface of EUT and USB interface of PC or BLE tester with one USB-to-Serial adapter (driver must be installed at first).
	- *Note: Apollo series MCU family has two power supply schemes: 3.3V or 1.8V. The interface level of USB-to-Serial adapter must be compatible with EUT power supply.*
- Connect antenna port of EUT to the tester via a  $50Ω$  connector by using an RF coaxial cable or soldering a pig-tail from feed point pad on PCBA.

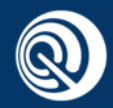

#### Table of Contents

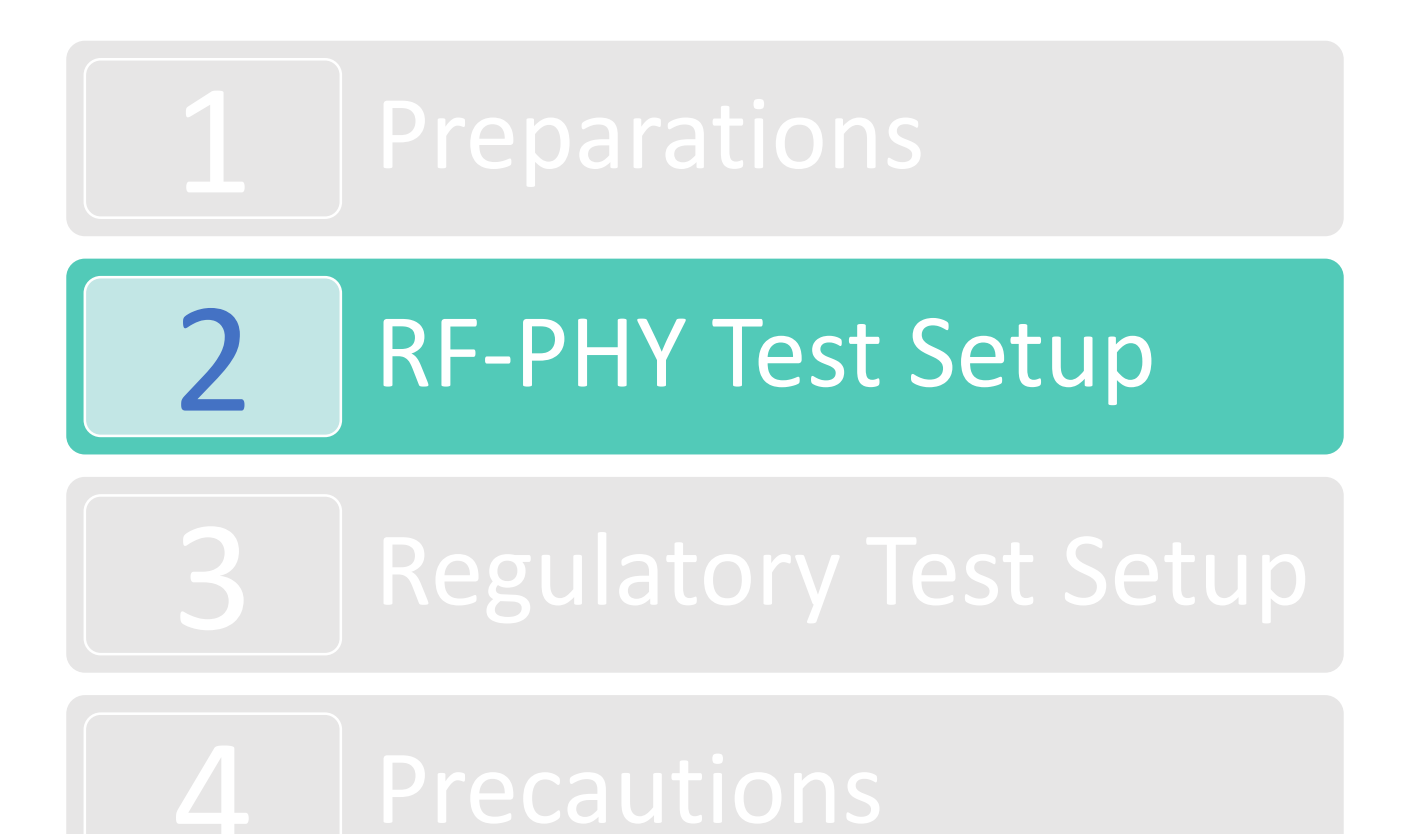

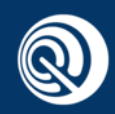

#### **BLE RF-PHY Test Setup 1**

- There are two main test methods: Bluetooth signaling and non-signaling. And two common models of Bluetooth testers: R&S CMW series and Anritsu MT8852B.
- For Bluetooth signaling test method, RF testing commands are generated by tester automatically to control EUT and the test setup is shown as follows:

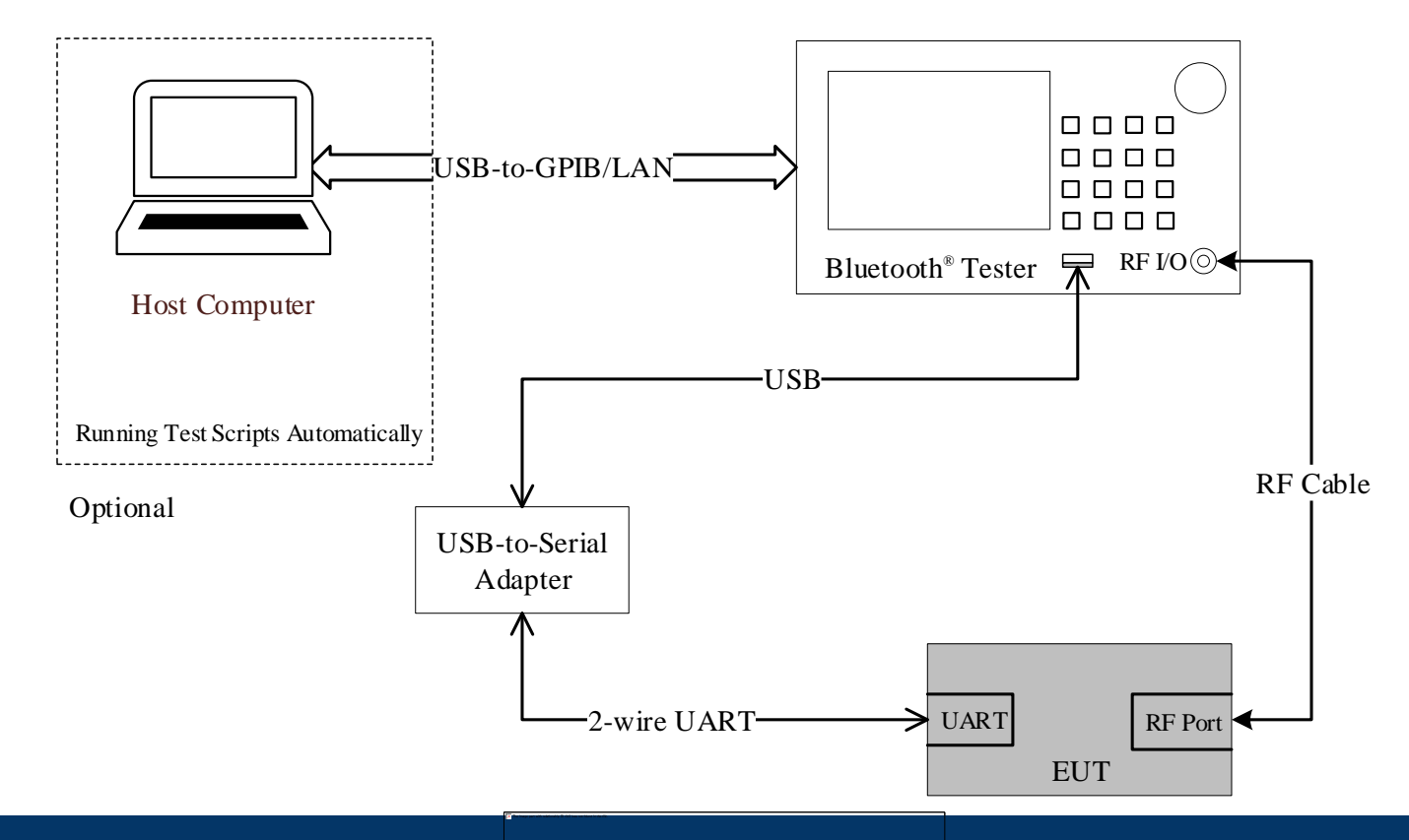

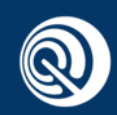

#### BLE RF-PHY Test Setup 2

• For non-signaling test method, RF testing commands are sent by PC software manually to control EUT and the test setup is shown as follows:

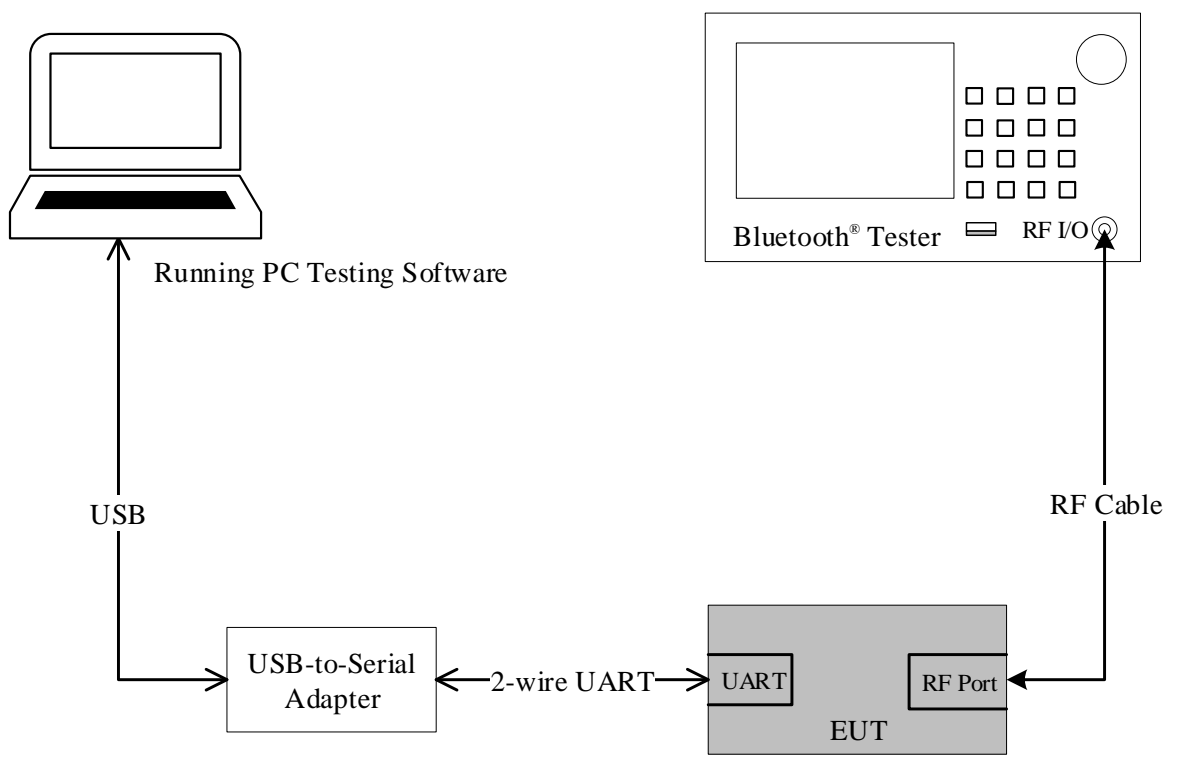

- There are two kinds of commonly used PC testing software: SSCOM tool and BLE Connector tool .
- Only R&S CMW series testers can support Bluetooth non-signaling test method.

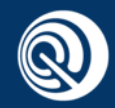

### HCI Testing Commands

• For both of Apollo2-Blue and Apollo3-Blue, HCI testing commands used in RF-PHY non-signaling test mode are defined as follows:

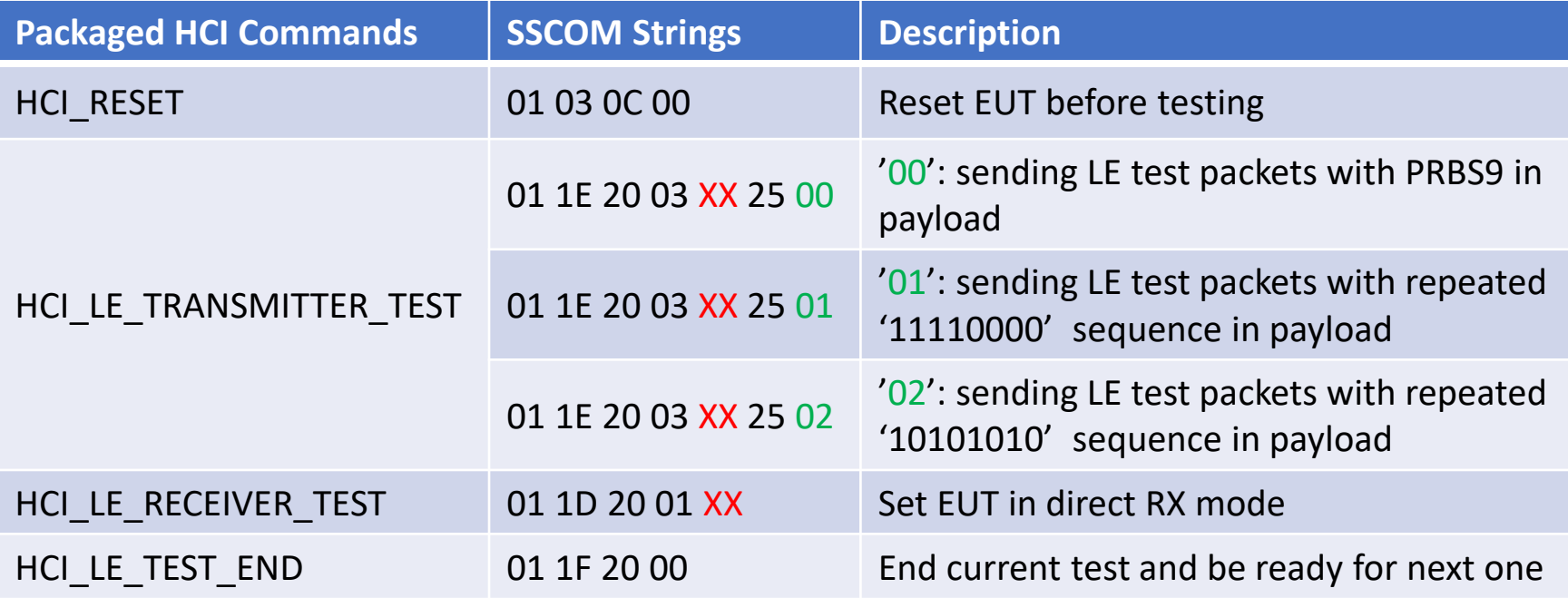

- 'XX' in all transmitter and receiver testing commands above means channel to be tested (within range: 0x00~0x27).
- Note that If each command processed successfully, the last octet of LE\_STATUS packet returned by EUT will be 0x00.

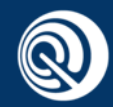

#### PC Testing Software – SSCOM

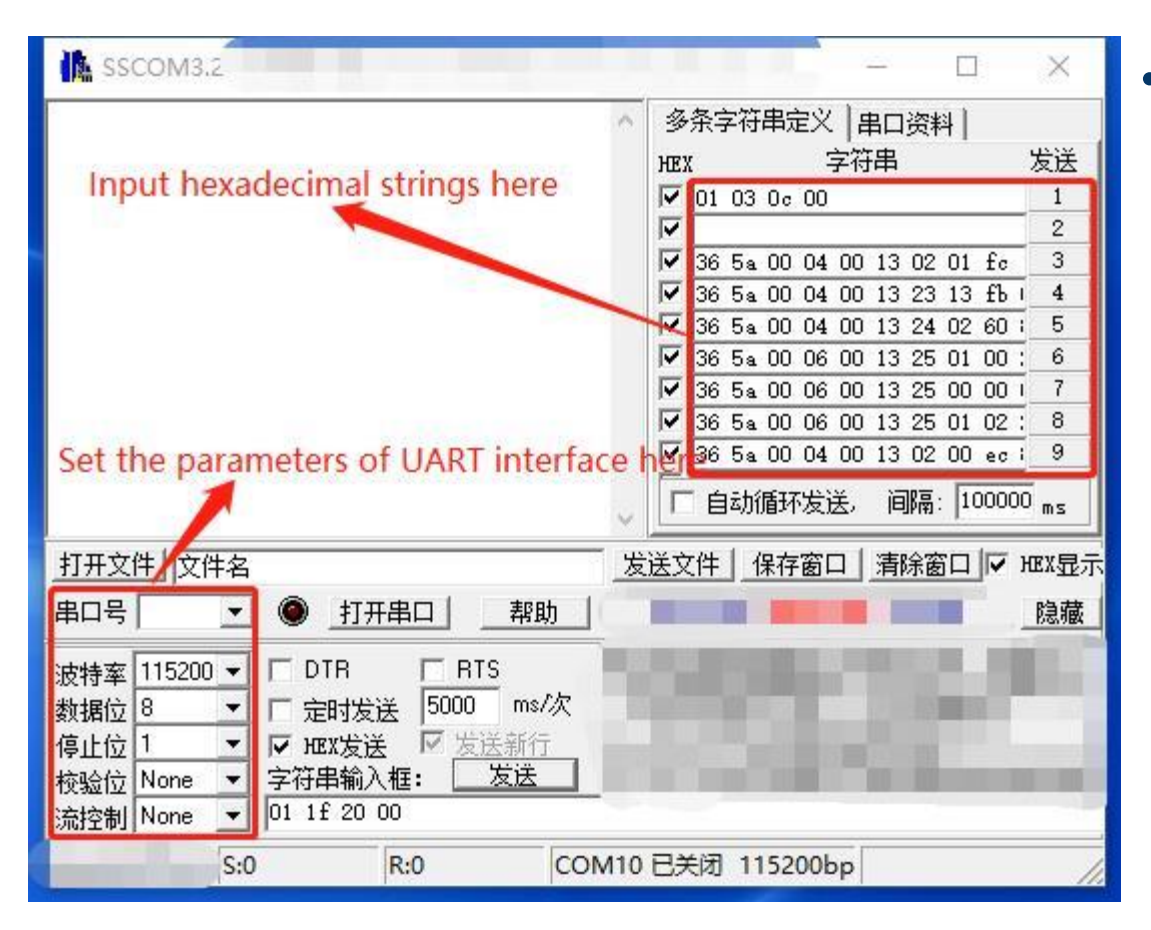

- The UART test Interface characteristics of Bluetooth tester or PC testing software shall be set to use following parameters:
	- Baud rate: 115200
	- Number of data bits: 8
	- Number of stop bits: 1
	- No parity
	- No flow control

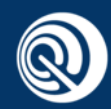

#### PC Testing Software – BLE Connector

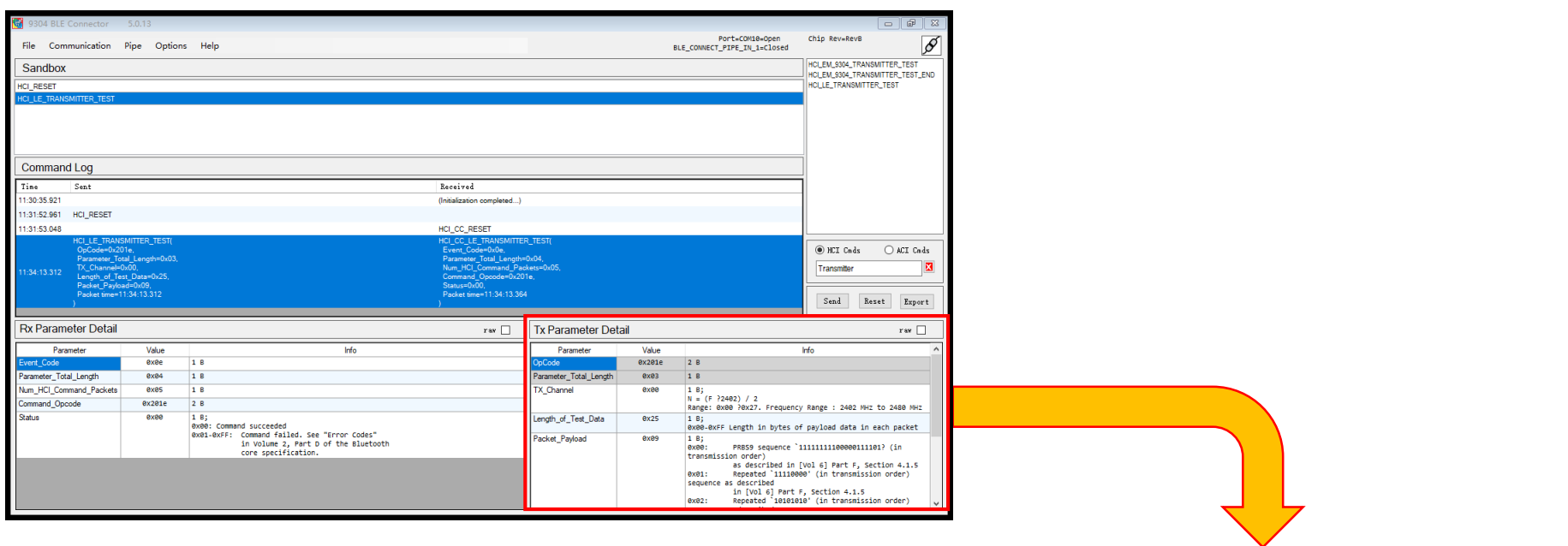

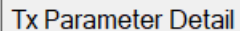

raw  $\Box$ 

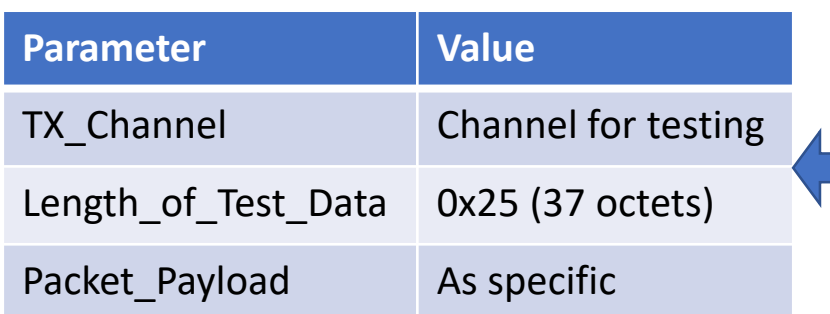

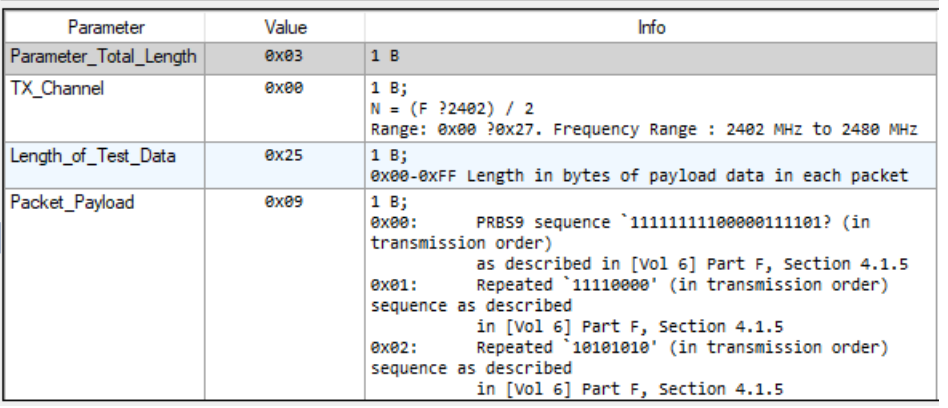

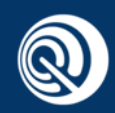

#### Transmitter Tests (TRM-LE)

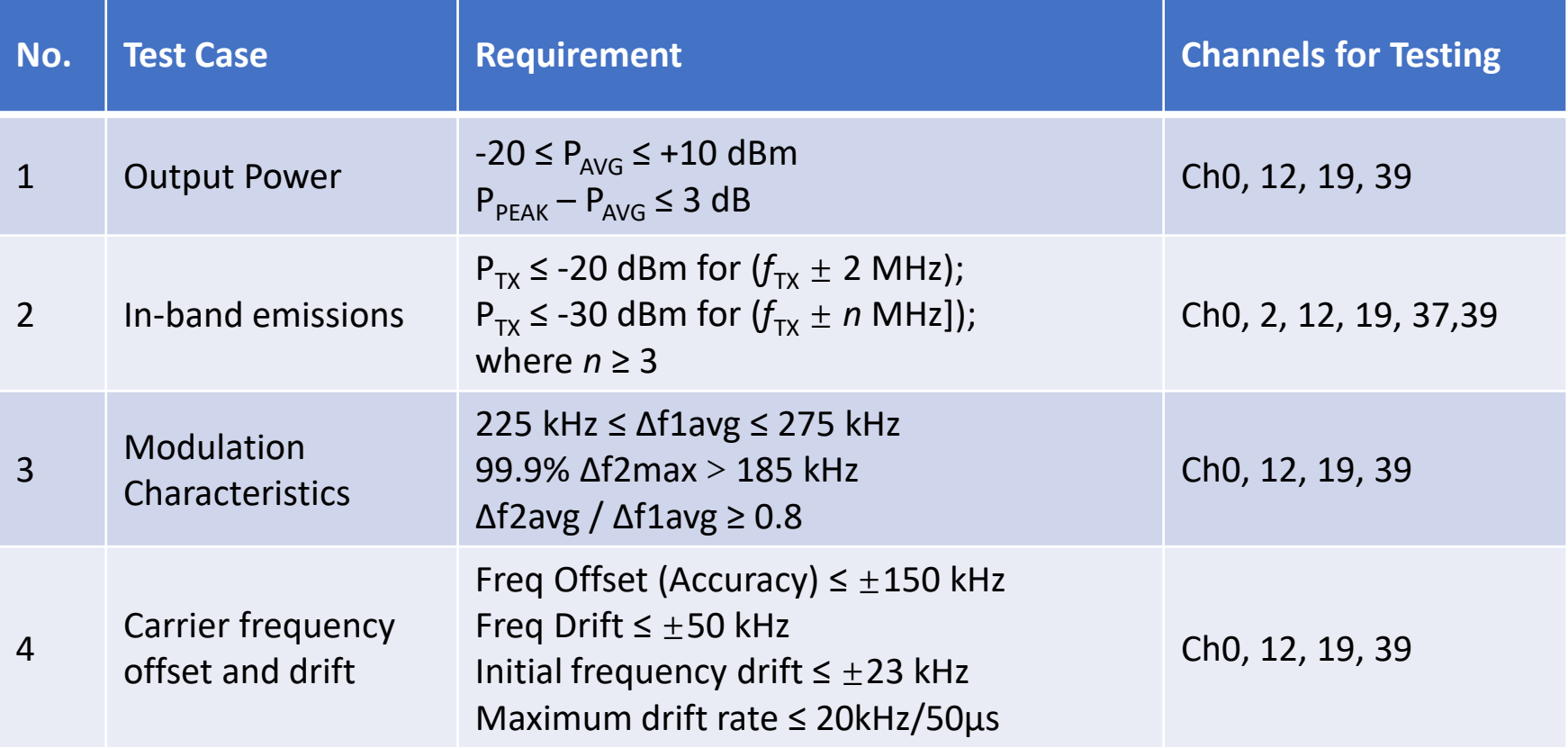

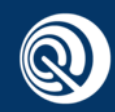

#### Receiver Tests (RCV-LE)

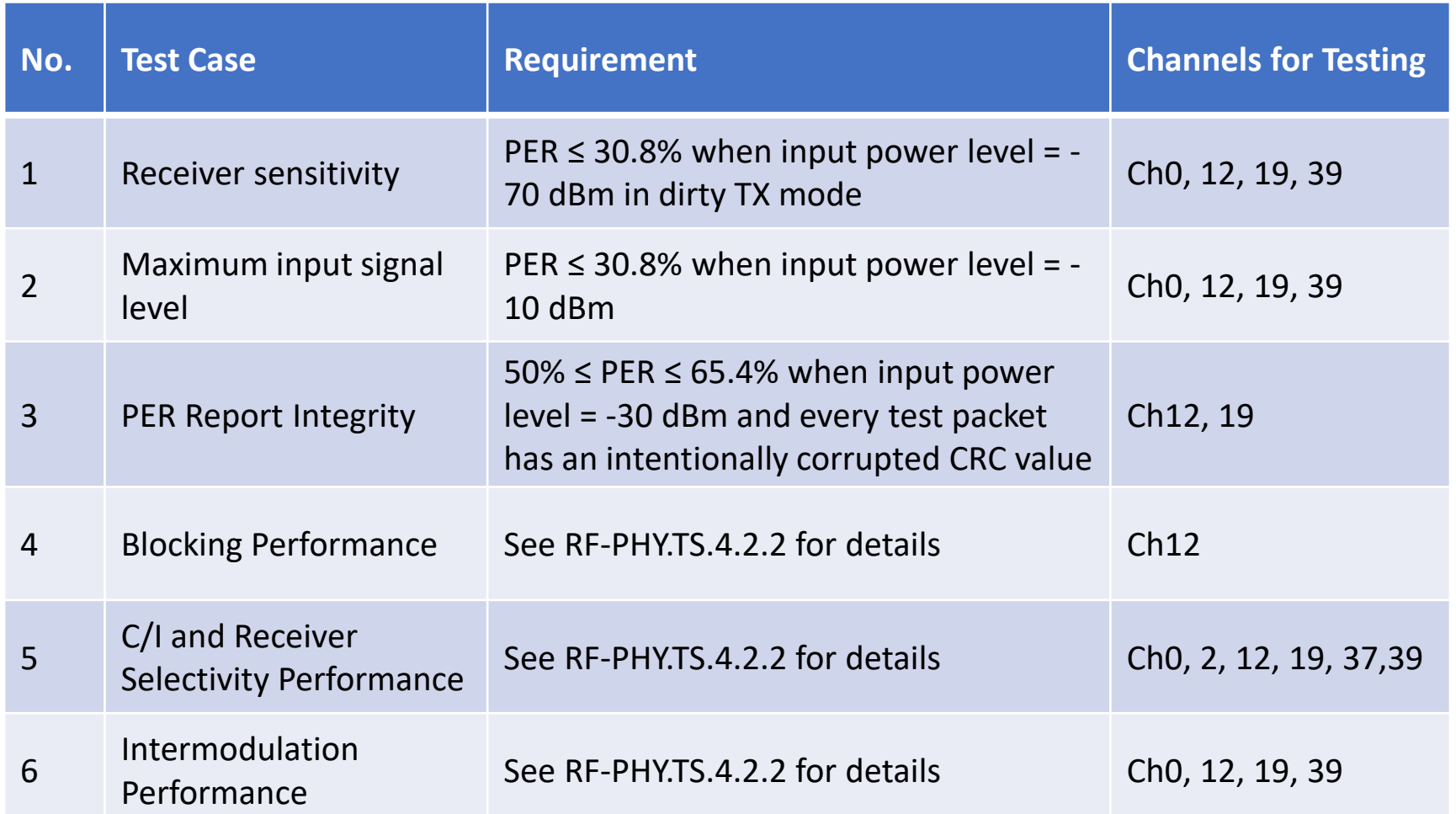

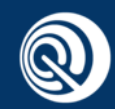

#### Declarations in RCV-LE

• Due to different receiver design inside chip, below two values shall be declared to test facility by manufacturer when performing receiver tests:

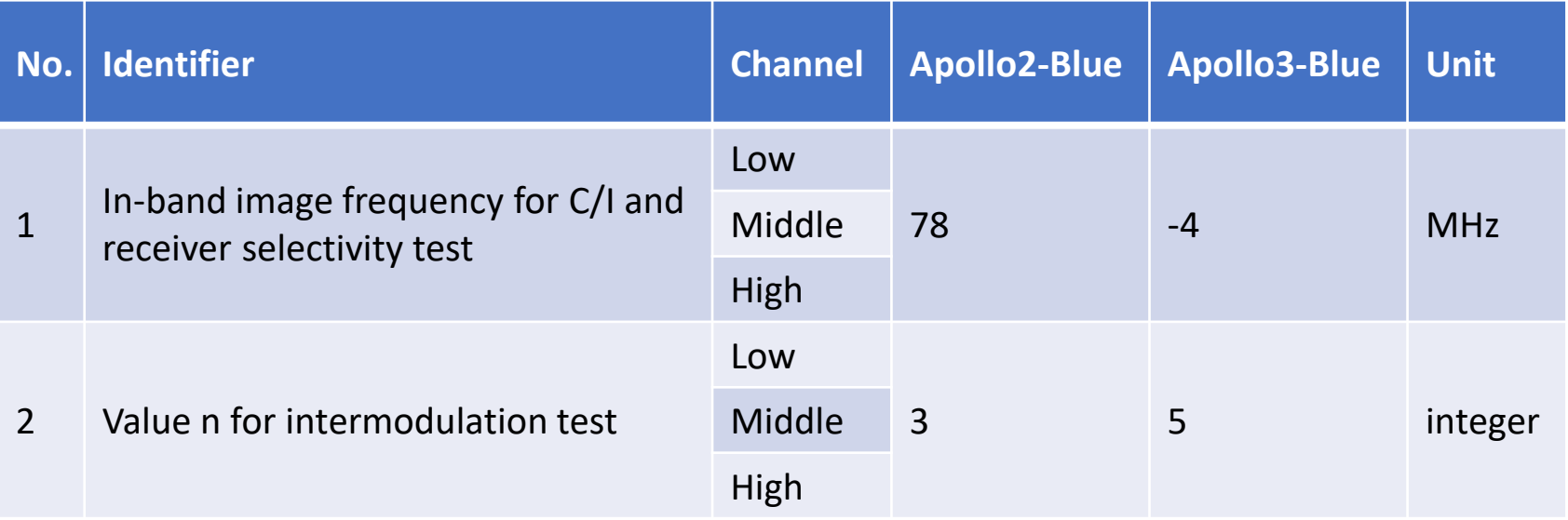

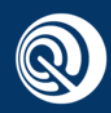

#### Tips for Tester Model Selection

- Generally, R&S CMW series Bluetooth testers, such as CMW270/500, are recommended for R&D use since they could be operated more flexibly.
- While Anritsu MT8852B series are more suitable for production tests since they can run testing scripts and generate test results automatically.

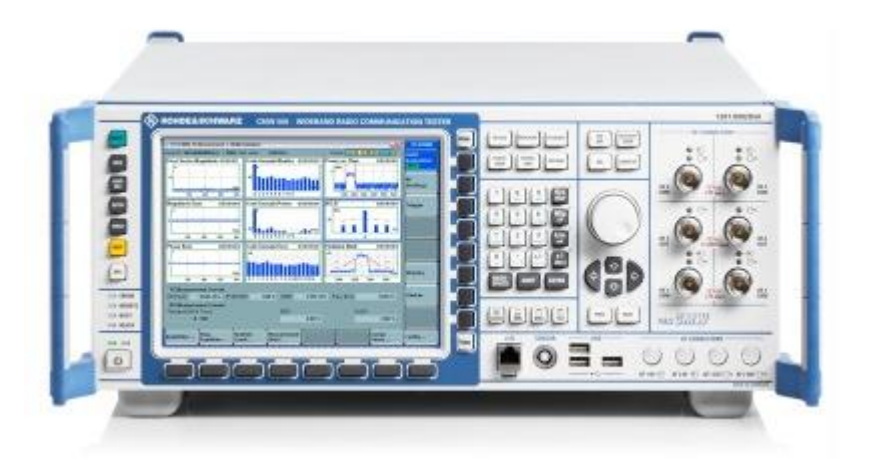

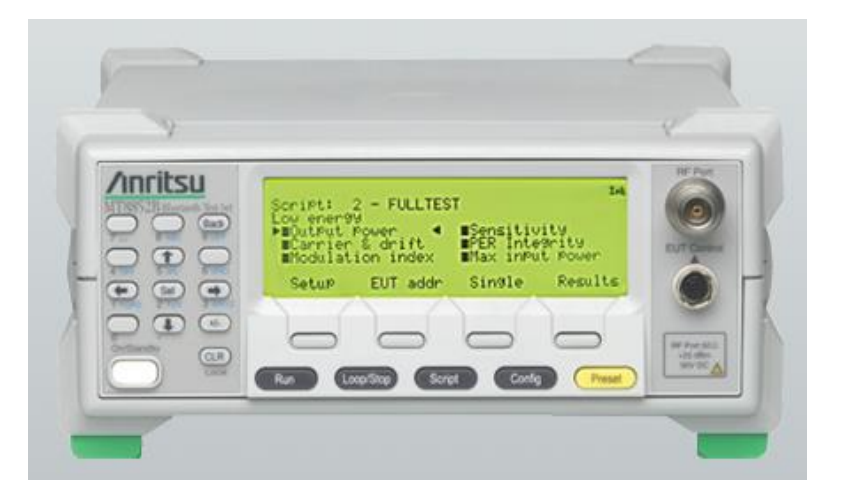

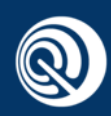

#### Table of Contents

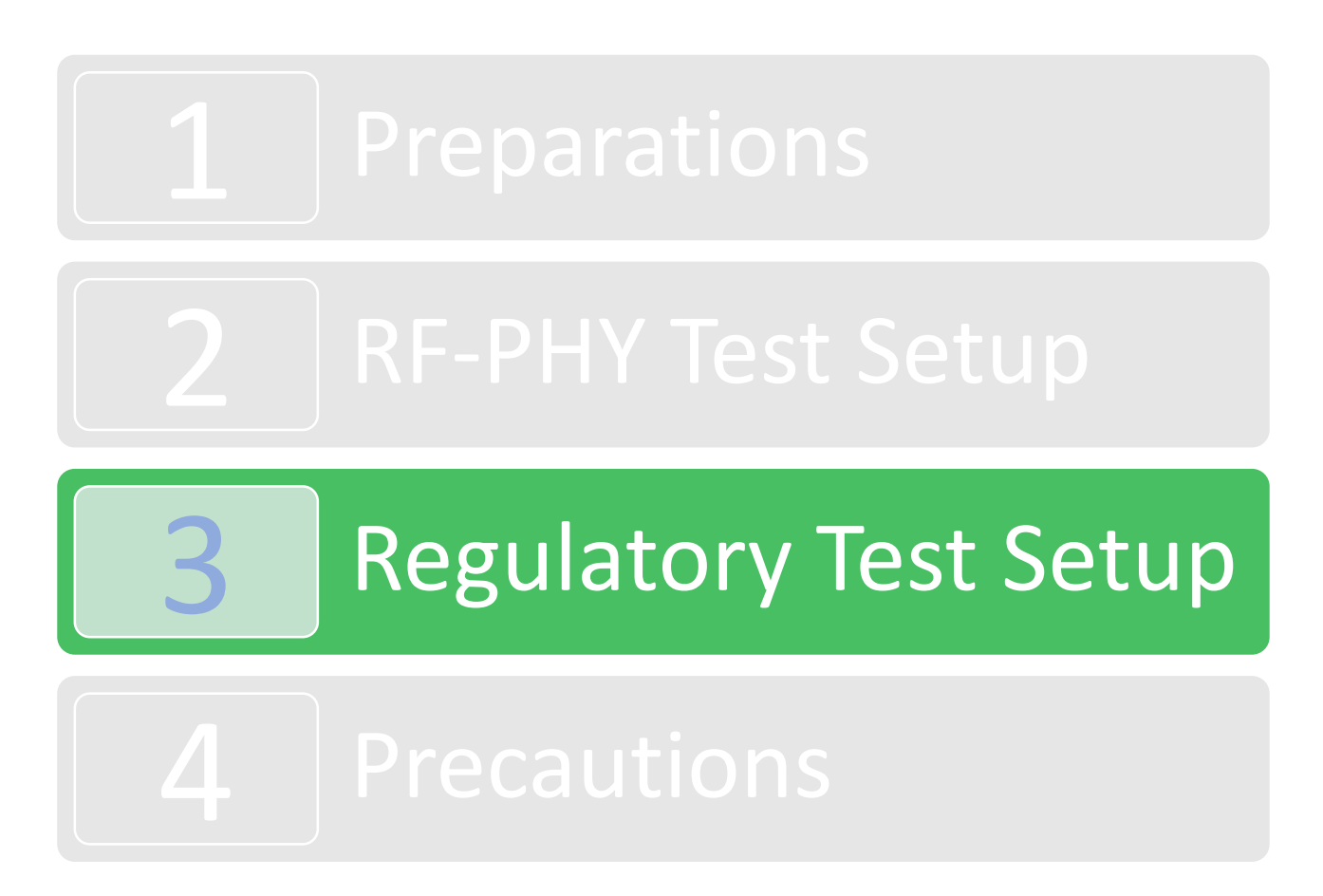

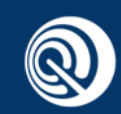

#### **Overview**

- Telecommunication regulatory tests indicate mandatory regional radio type approval for where those radio products intend to be sold.
- The primary approval standards include SRRC, FCC and CE corresponding to marketplace in China, North America and Europe respectively.
- Some test cases in FCC and CE certification require radiated measurement in SAR or FAR similar as EMC tests, in this case conducted measurement may be used instead for reference.

# SRRC FC CE

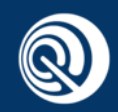

#### Applicable Standards

• All telecommunication regulatory tests shall follow these standards listed as below respectively:

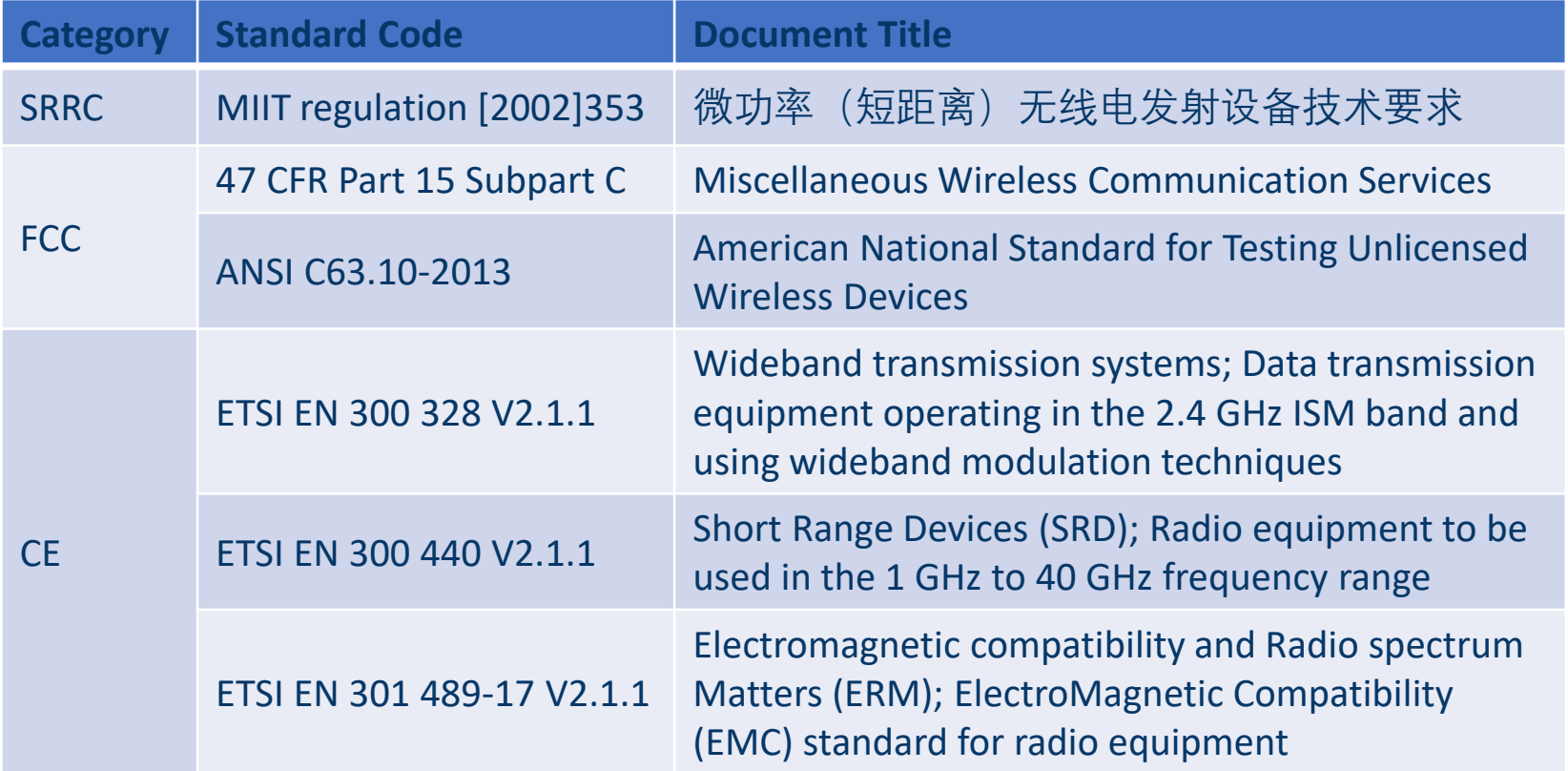

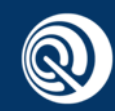

#### Regulatory Test Setup

- The regulatory test configuration is similar as BLE RF-PHY non-signaling test, the only difference is spectrum analyzer used instead of Bluetooth tester.
- All RF testing commands are sent by upper host computer to control EUT and the brief test setup is shown as follows:

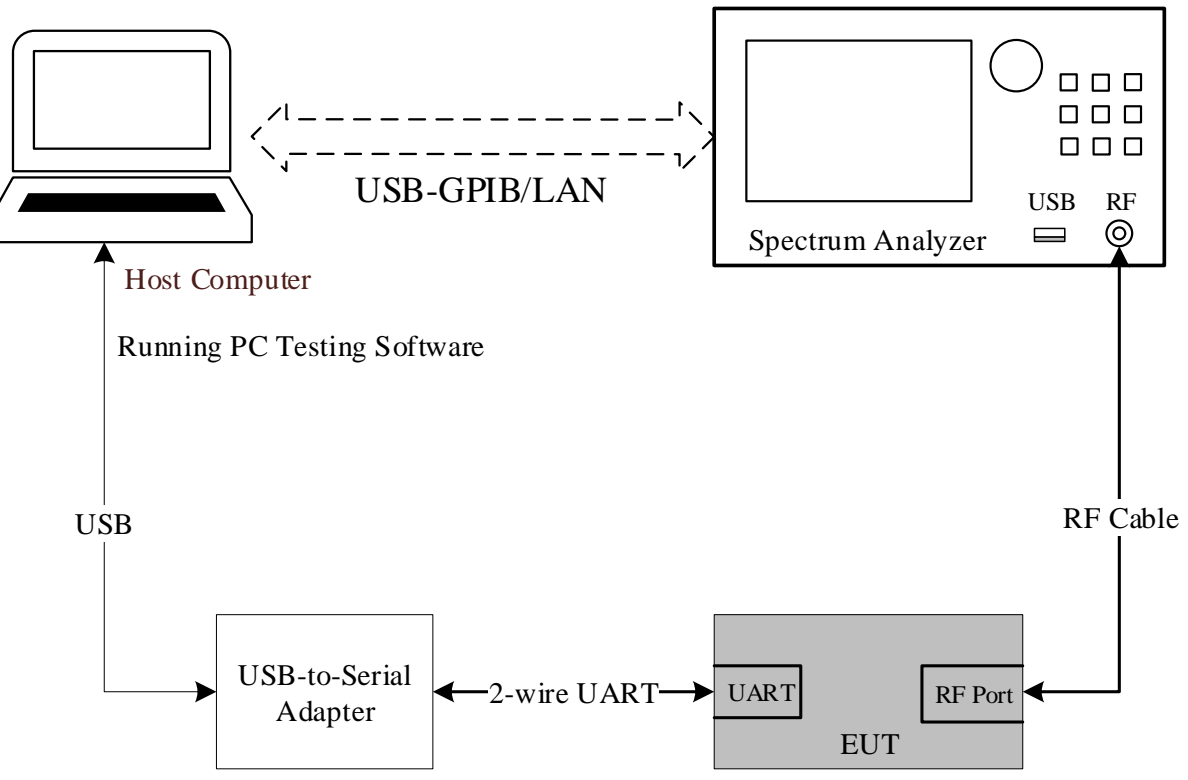

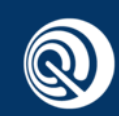

#### RF Testing Commands

- As provided in ANSI C63.10, the EUT shall be set to operate in the worst case transmission situation i.e. continuous transmit mode with 100% duty cycle no matter carrier wave or modulated data during testing.
- For Apollo3-Blue, RF testing commands to be used in regulatory tests are defined as follows:

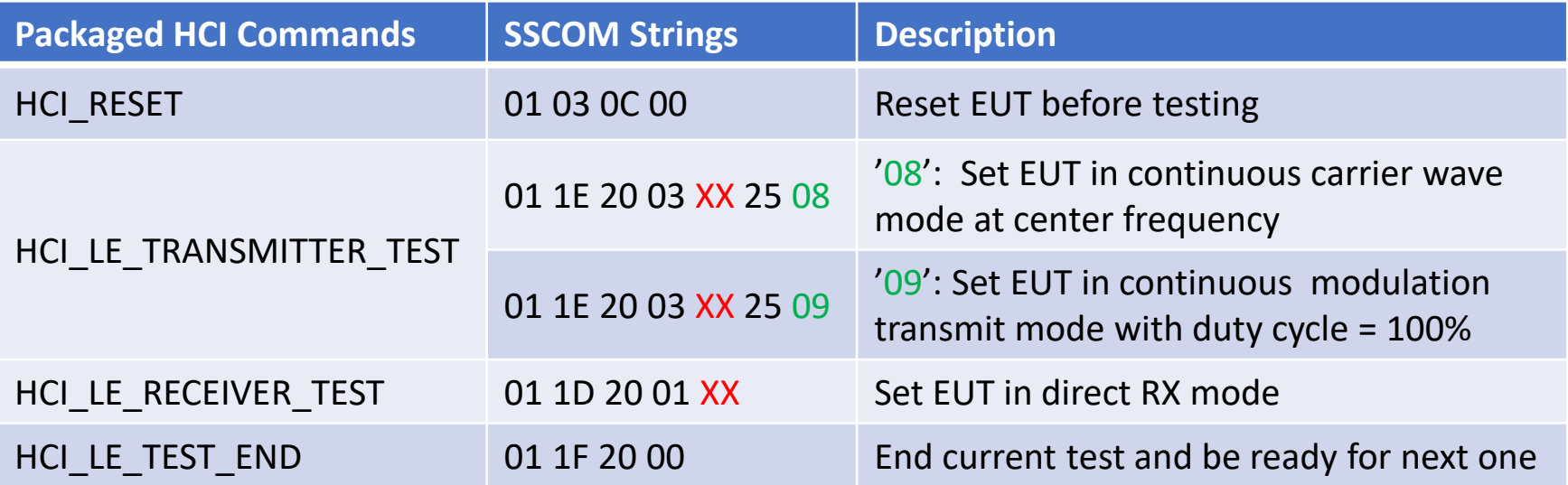

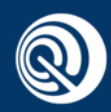

## RF Testing Commands (continued)

• For Apollo2-Blue, RF testing commands to be used in regulatory tests are defined as follows:

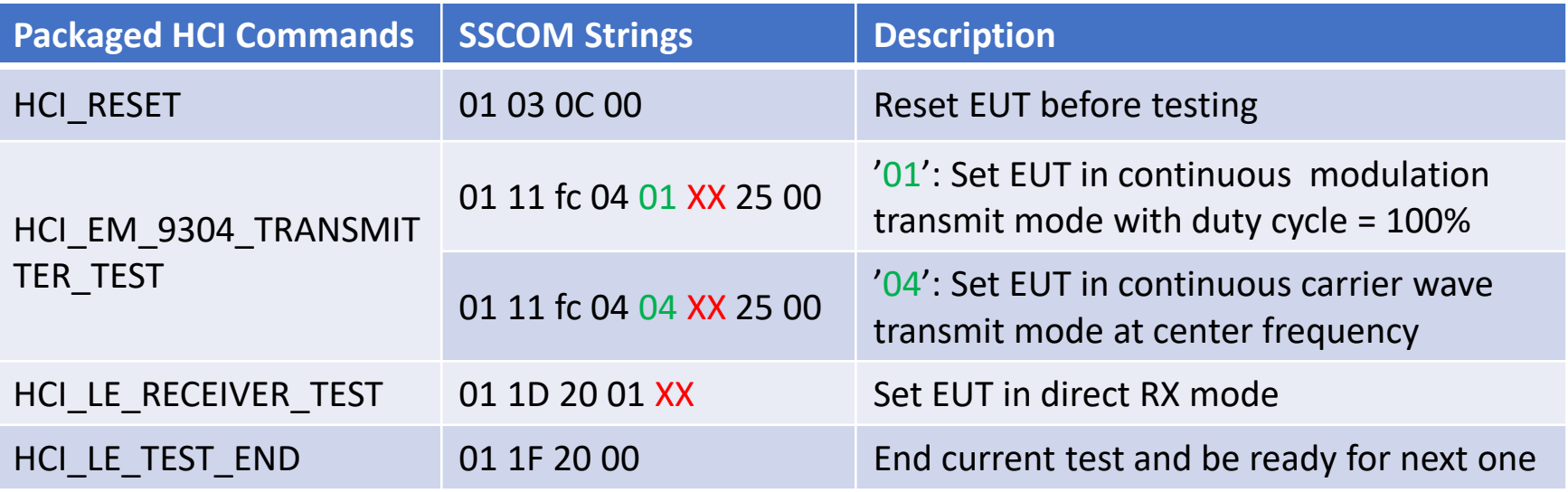

- Note:
	- The frequency tolerance test item in SRRC requires to configure EUT in carrier wave transmit mode.
	- The receiver spurious emission and receiver blocking test items in SRRC and CE require to configure EUT in direct receiver mode.
	- All other test items are performed in continuous transmit mode (PRBS9, 100% duty cycle) of EUT.

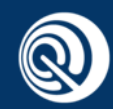

#### **SRRC Requirements**

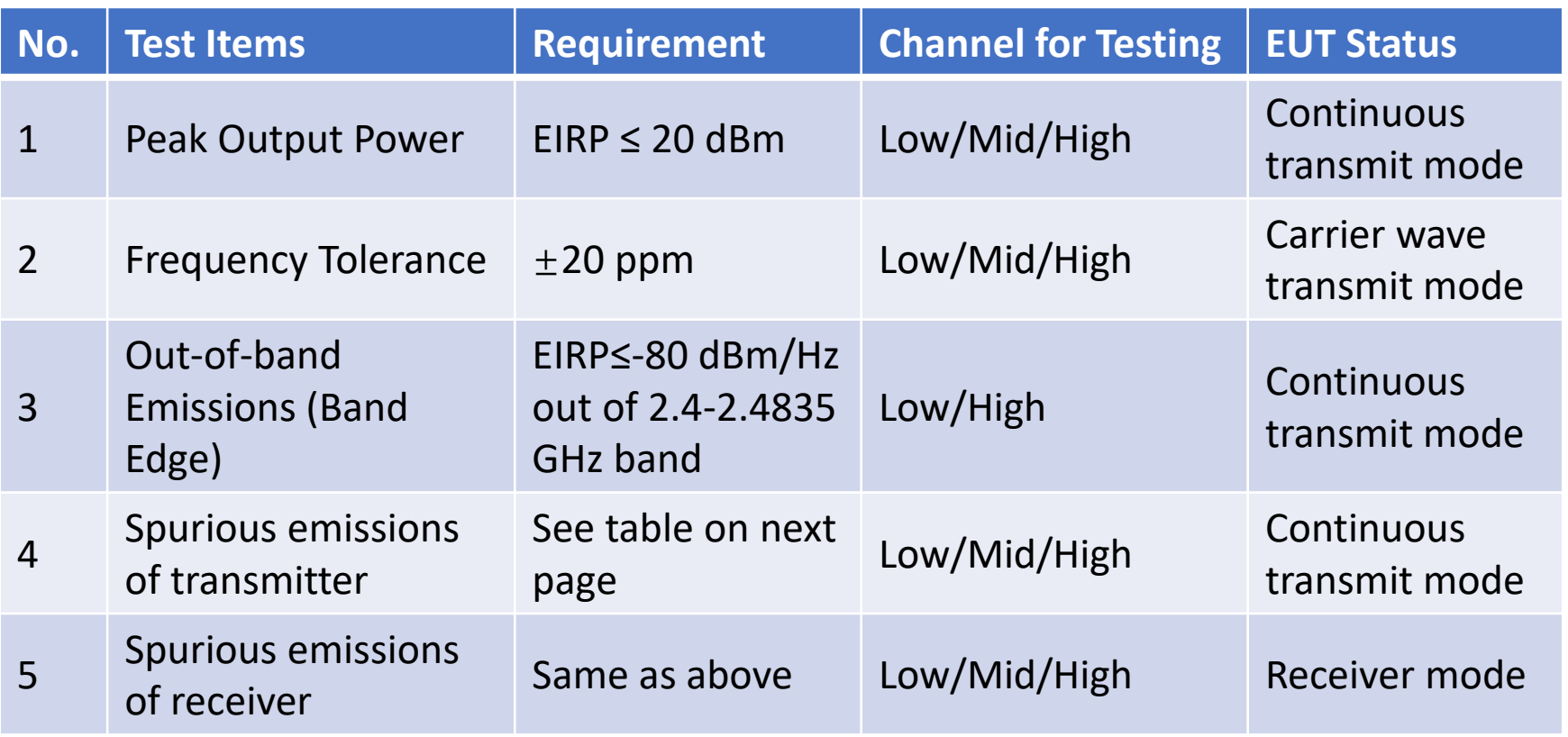

- *Note:*
	- The frequency tolerance mainly depends on the frequency accuracy of external HF crystal (32 or 48 MHz), so be careful of crystal selection.

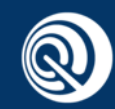

### Limitation of Spurious Emission

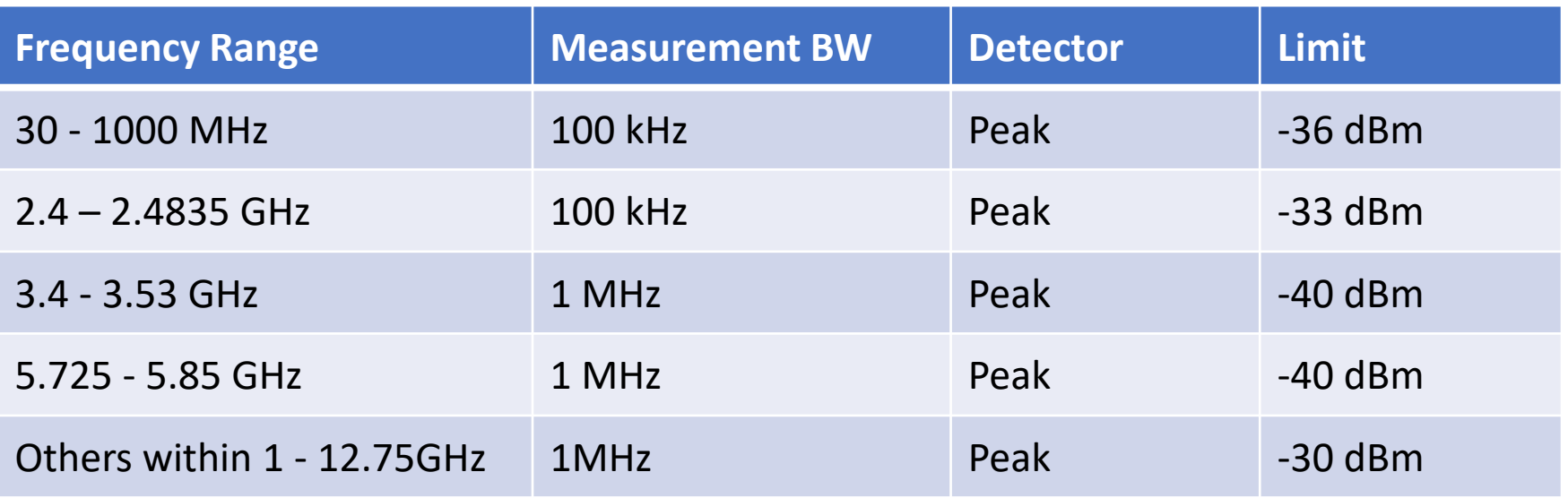

#### ✓ **Note:**

- The frequency range should be set outside 2.5 times channel bandwidth of the center frequency to be tested.
	- e.g., when measuring at 2402MHz (lowest channel), the lower stop frequency should be set to 2397MHz and the upper start frequency should be set to 2407MHz.
	- However, when measuring at 2480MHz (highest channel), the upper start frequency should be set to 2483.5MHz.

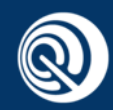

#### FCC Requirements

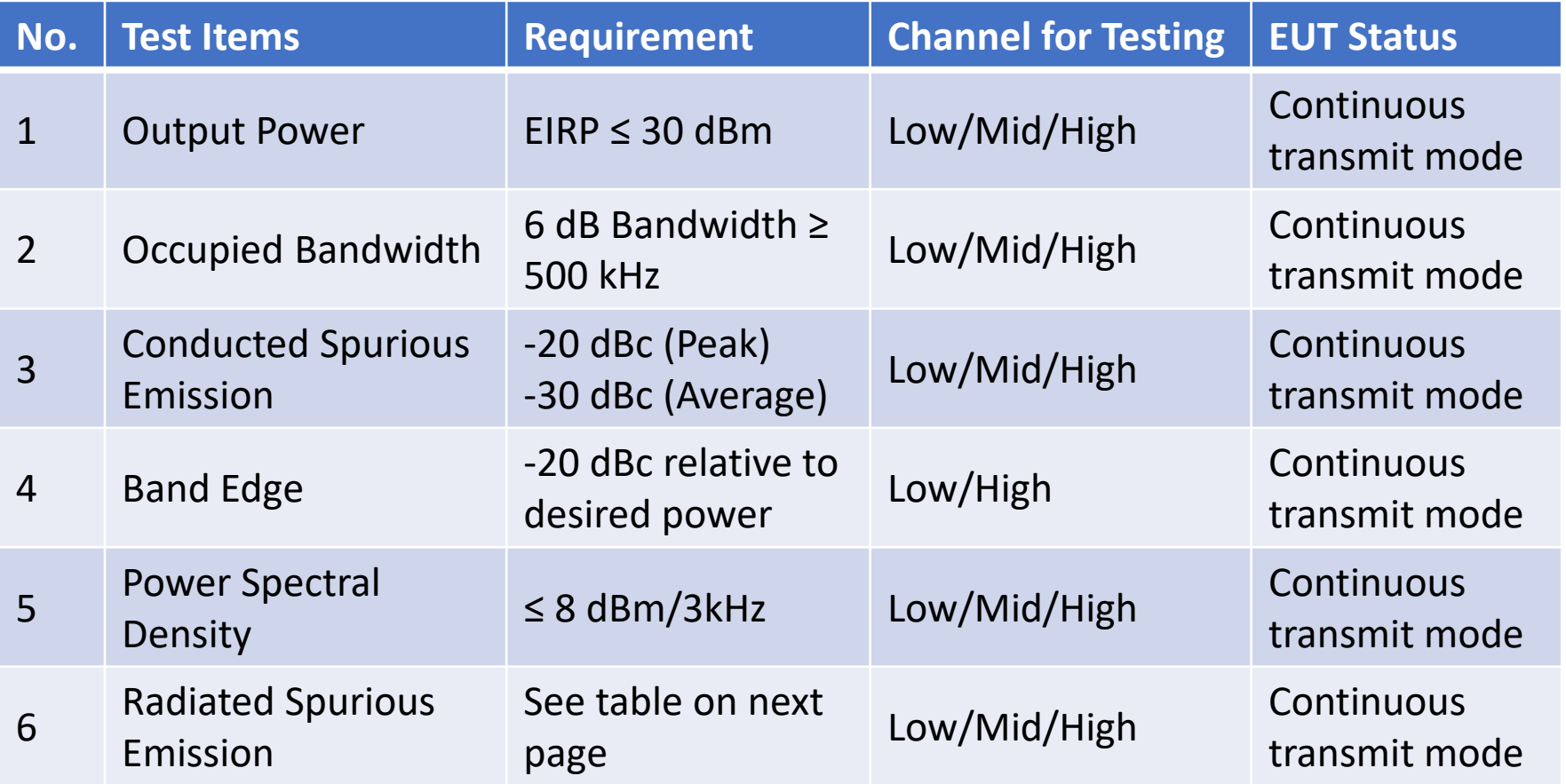

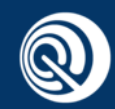

#### Limitation of Radiated Emission

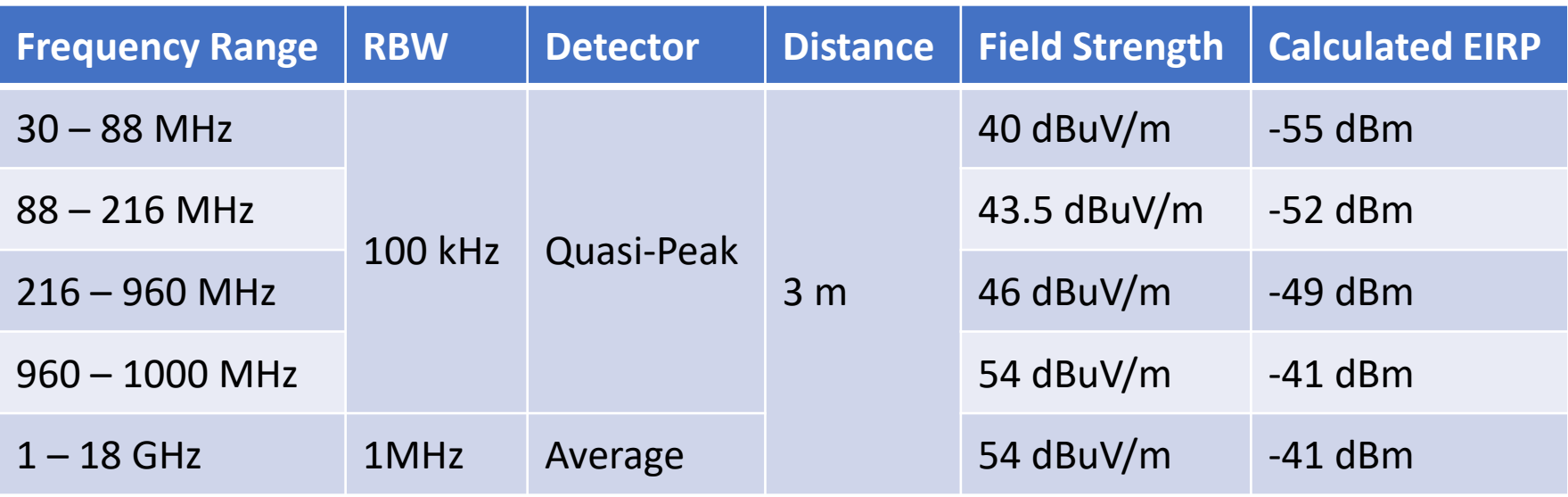

- *Note:*
- The relationship between field strength [dBuV/m] and EIRP [dBm]:
	- $EIRP = E + 20log d 104.8 = Conducted Power + Antenna Gain$
- where
	- EIRP is the equivalent isotropically radiated power, in dBm
	- E is the field strength of the emission at the measurement distance, in dBµV/m
	- d is the measurement distance, in m

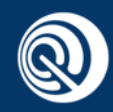

#### CE Requirements

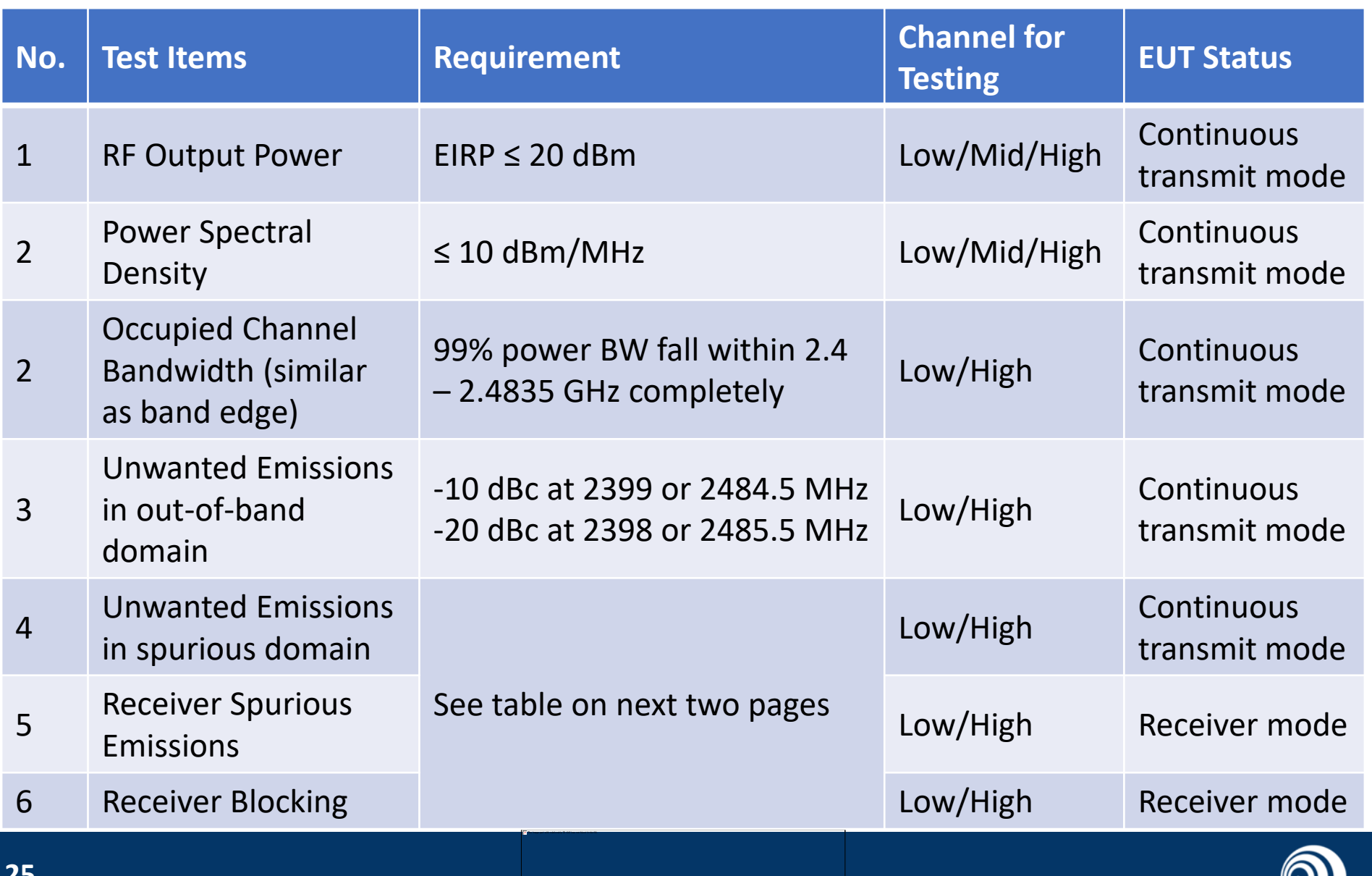

Ø

#### Transmitter Spurious Emissions

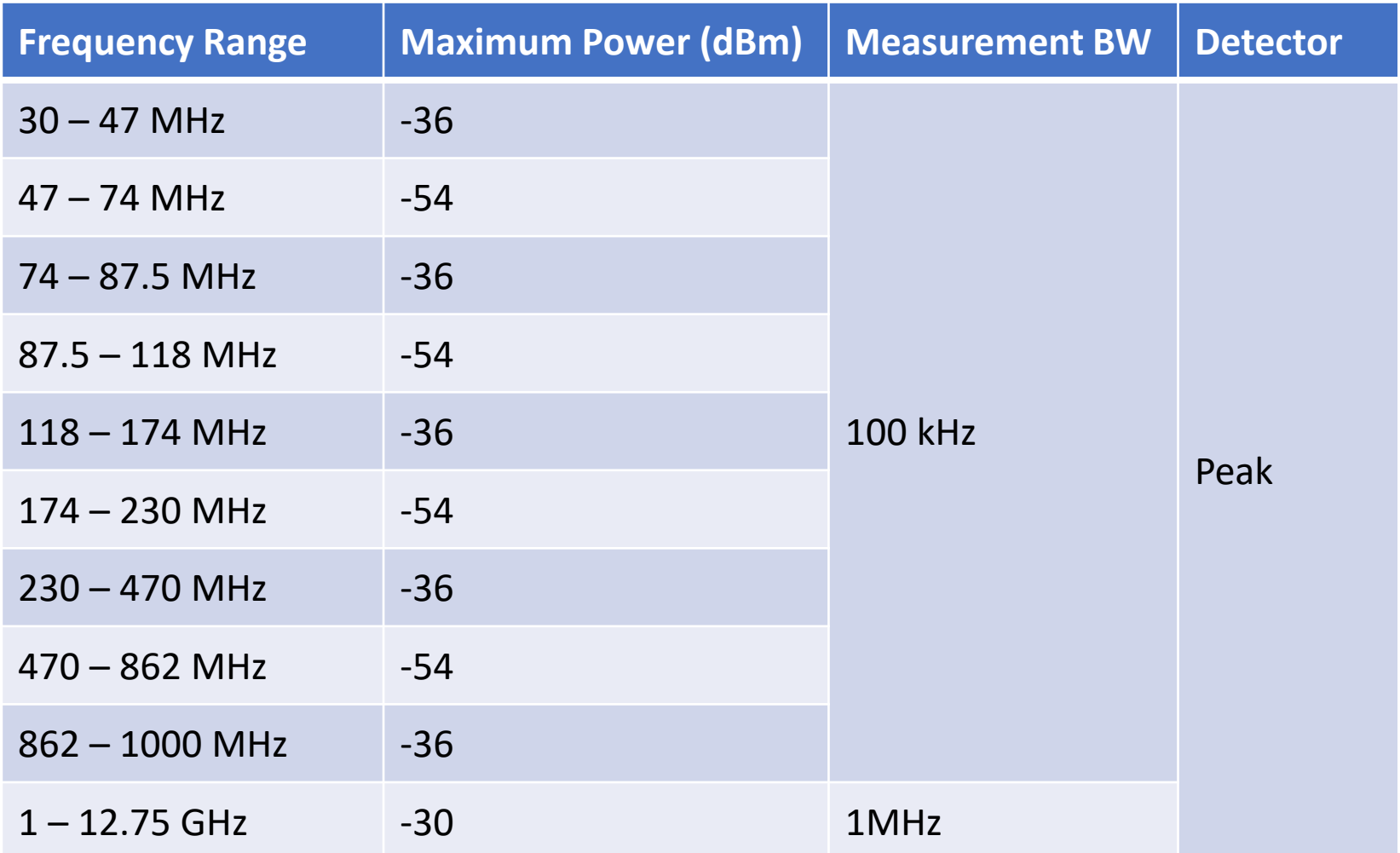

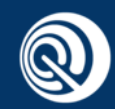

#### Receiver Measurement

**Receiver Spurious Emissions** 

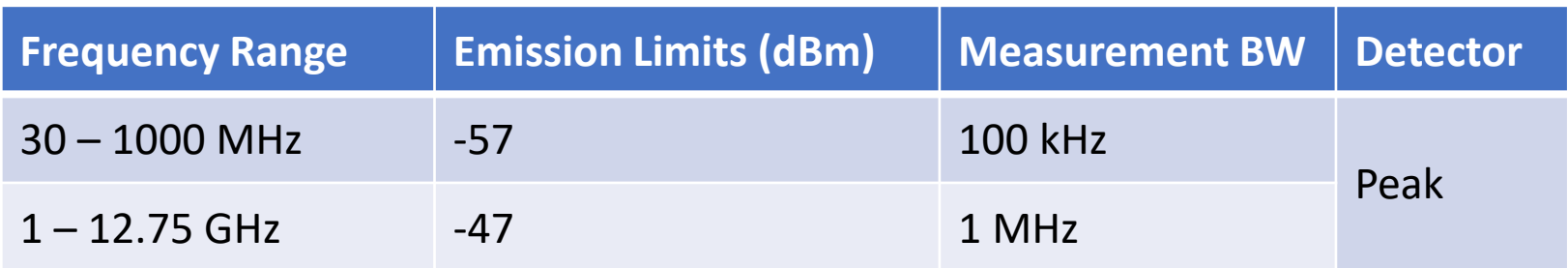

• Receiver Blocking Parameters (2 vector signal generators required)

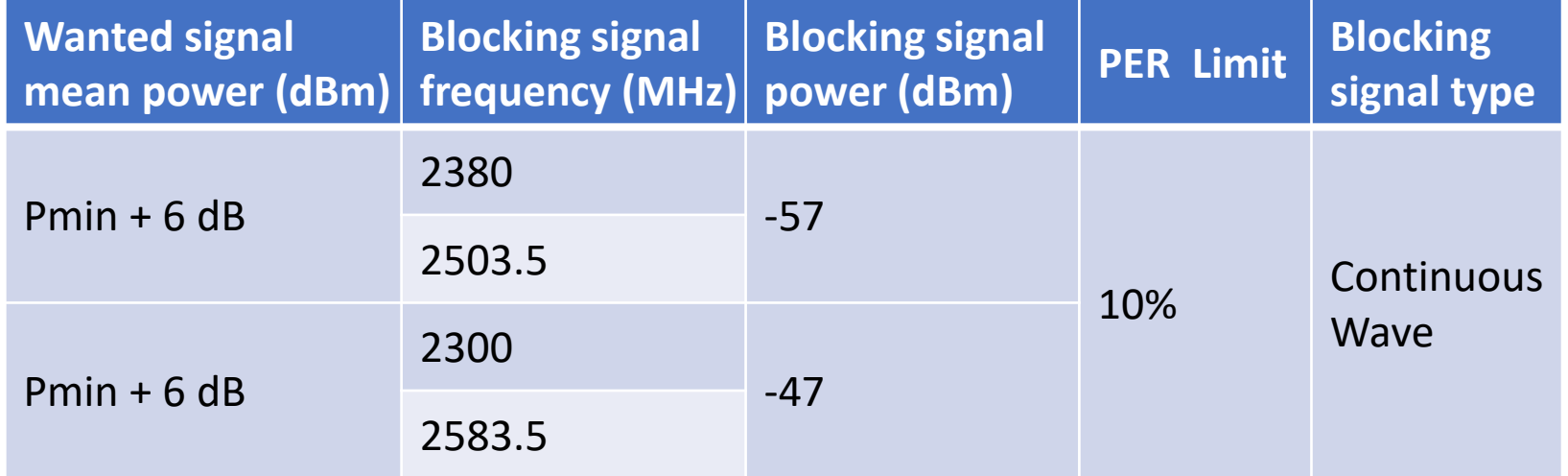

• Note: Pmin is the minimum level of the wanted signal power (in dBm) at PER less than or equal to 10%.

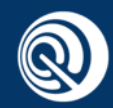

#### Table of Contents

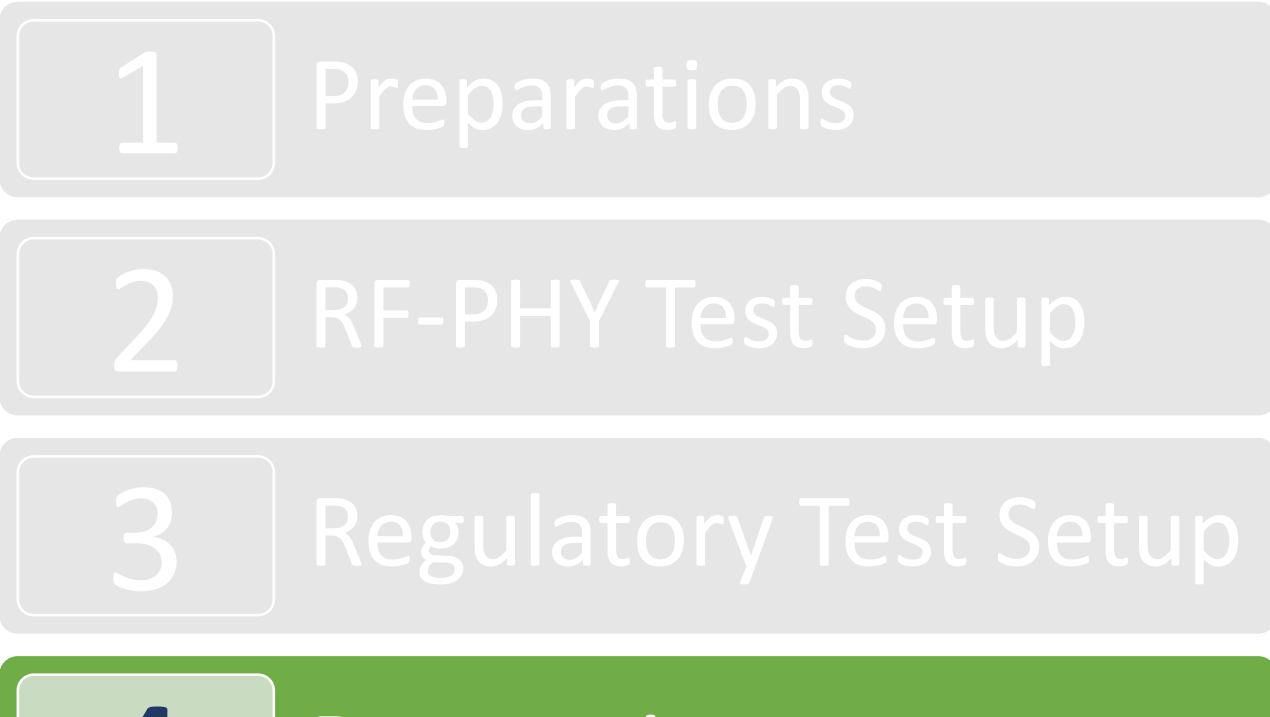

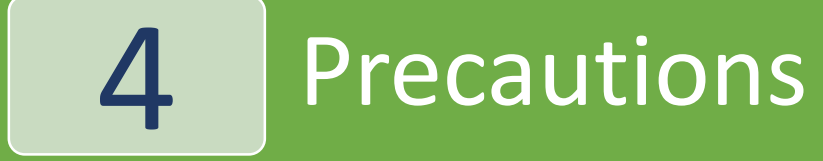

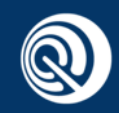

#### Precautions

- Proper impedance matching between chip and antenna is necessary for decreasing mismatch loss.
- If possible, shield box is recommended for placing EUT to eliminate uncertain coupling interference.
- The conducted RF path loss between EUT and tester must be set appropriately to acquire more meaningful data.
- All RF measurement instruments shall be calibrated every 1 year or less to guarantee testing accuracy.

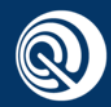

#### Example–CW Frequency Tolerance

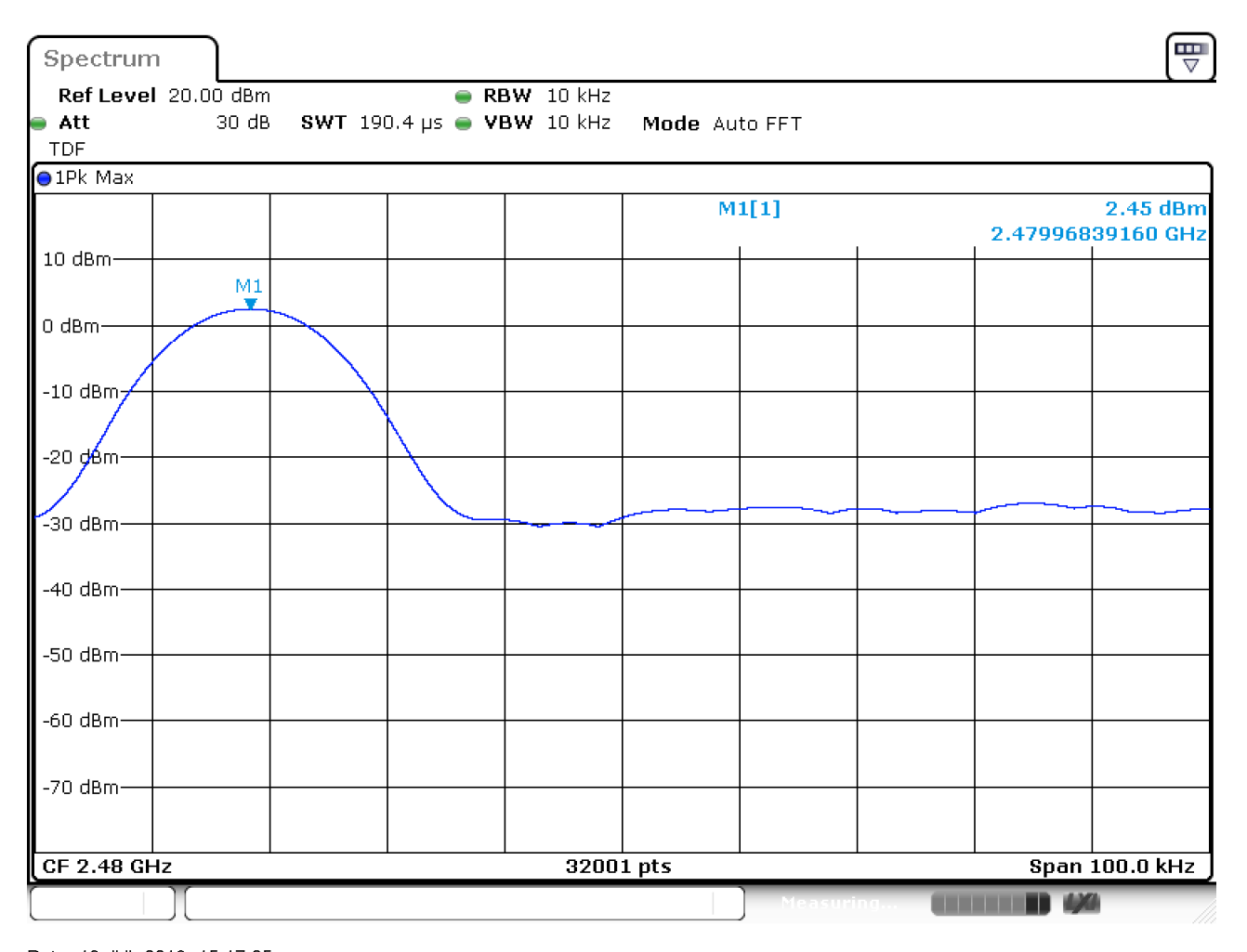

Date: 13.JUL.2018 15:17:05

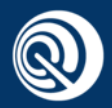

#### Example–Band Edge Emission

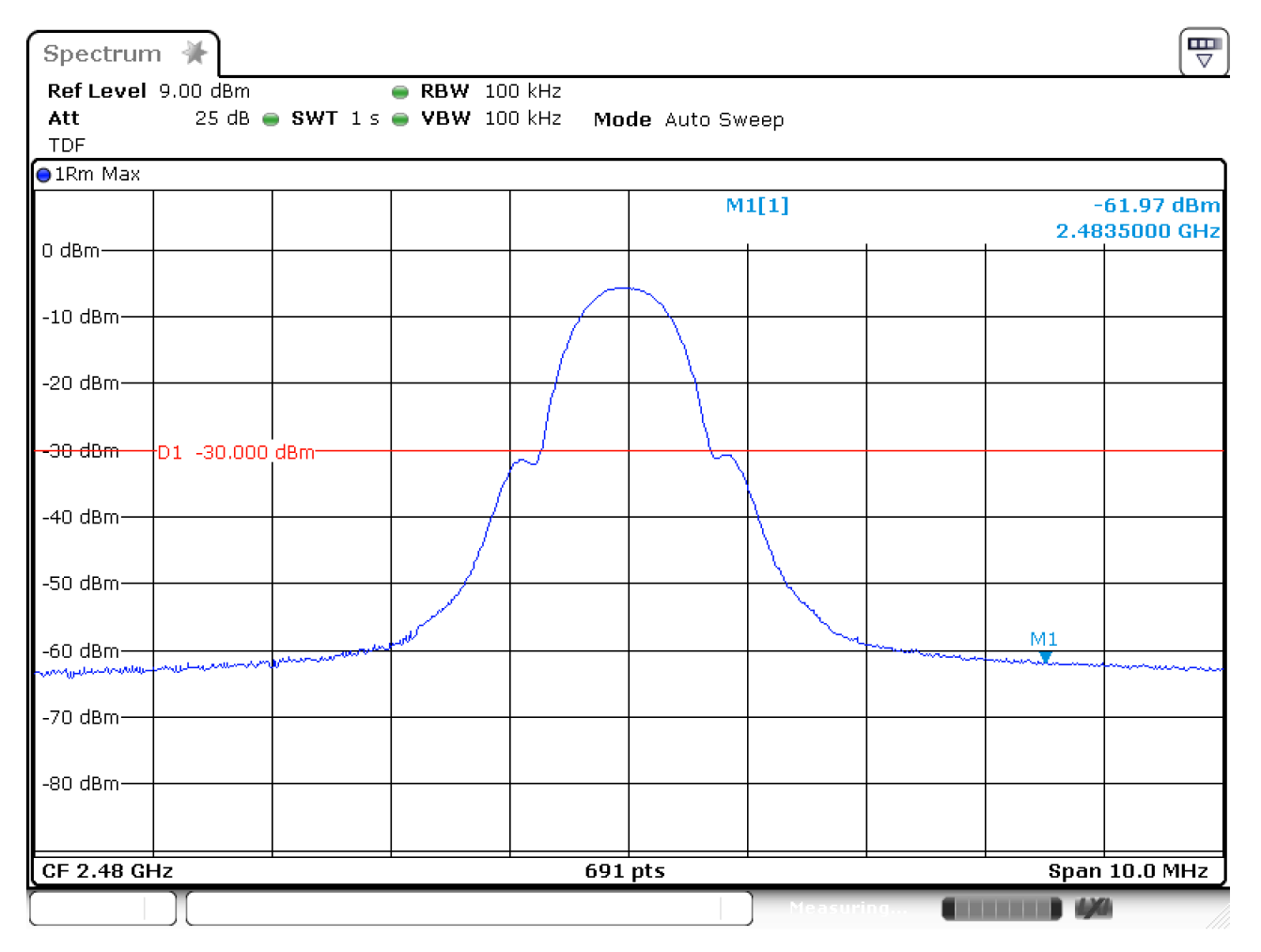

Date: 13. JUL. 2018 15:14:30

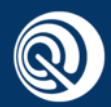

#### Example–Spurious Emissions

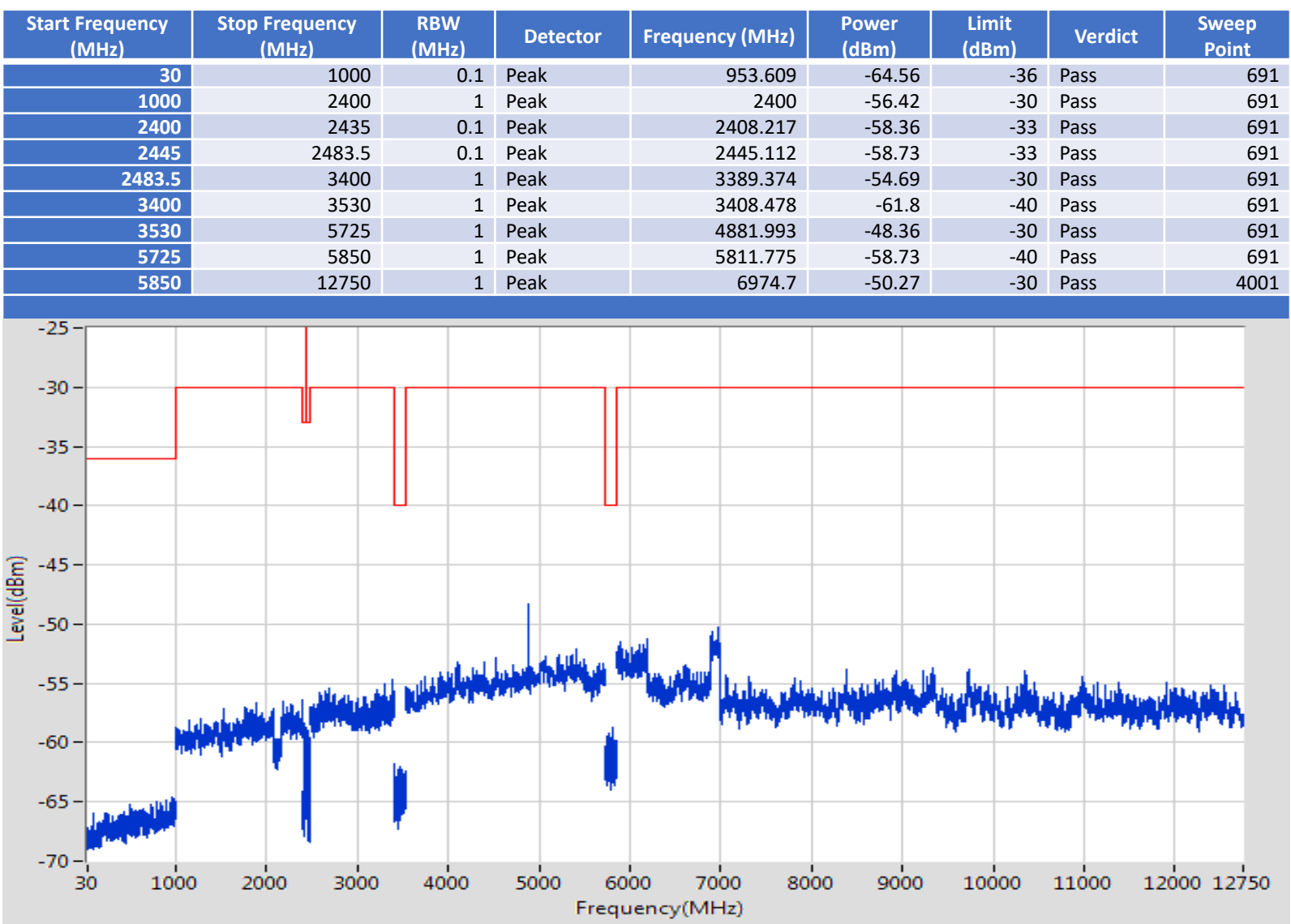

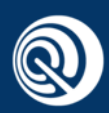

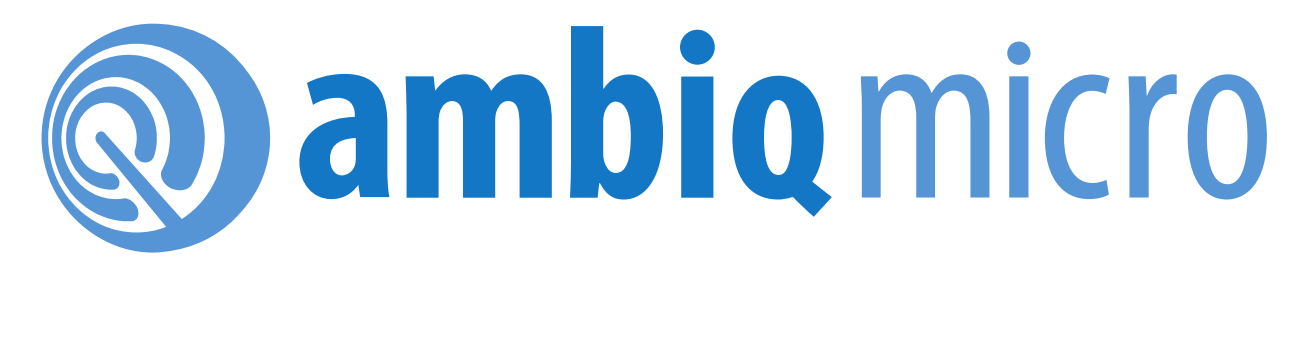

# **The End**

#### Thanks and best regards.